# *Using Magic VLSI to layout and simulate a Skywater 130nm CMOS ring oscillator*

### **1. Layout**

To layout and simulate the ring oscillator we will use the inverter cell magic\_inv.mag.

magic magic\_ring.mag

Set the grid to 50nm  $\times$  50nm and set the cursor to snap to the grid

% grid 50nm % snap user

#### Select the coordinates were to insert the first inverter cell:

% set box 0 0 % set position 0 0

Get the cell using the command:

% getcell magic inv

### Select the cell and copy it 4 times, so that there are in total 5 (odd number) instances of it.

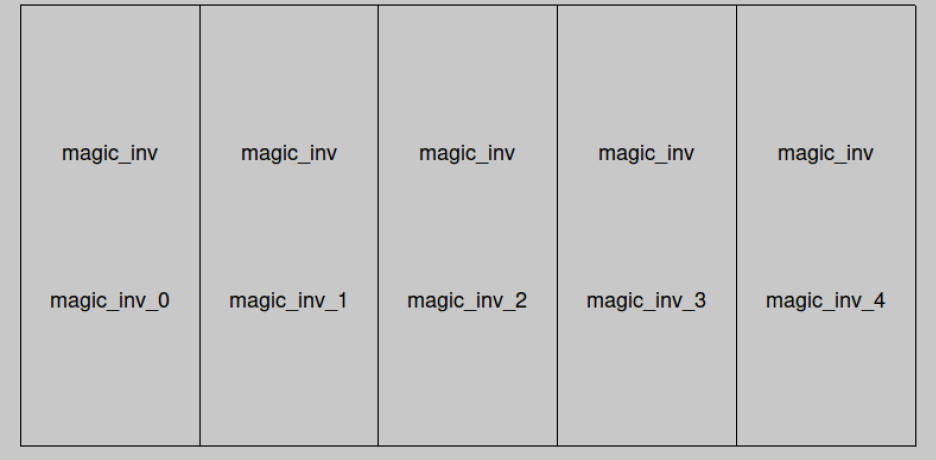

# Select and expand one of the cells

% expand

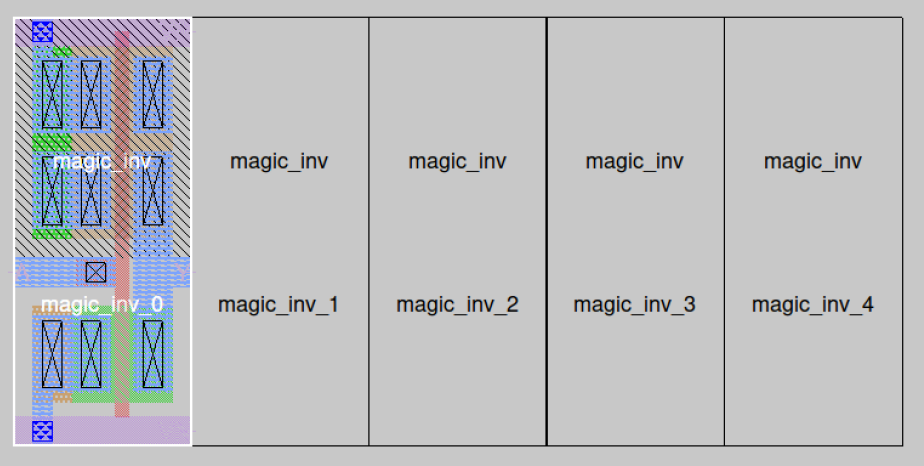

Selecting and copying the cell by hand 4 times is not a big deal, however if the number of copies is large one can use the array command:

```
% getcell magic_inv
% array 5 1
```
When using the array's command the cells' instance name follow a different convention.

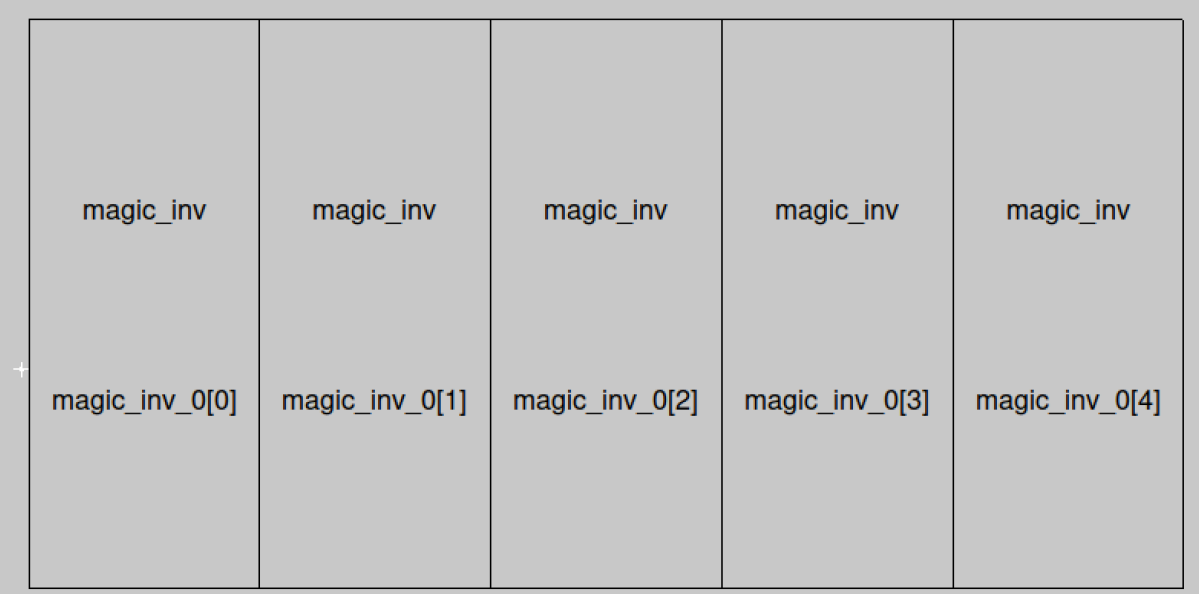

To join the input of the first inverter to the output of the last inverter, use a layer of metal1 (m1) and connect it with mcon (a.k.a. viali) to the underlaying local interconnect layer (li). Next, paint some metal1 on top of the power rail and the ground rail, so we can add all the labels at the top hierarchy level. To add the labels for the power rail, the ground rail and the output signal of the ring oscillator use the Edit > Text menu in the layout window.

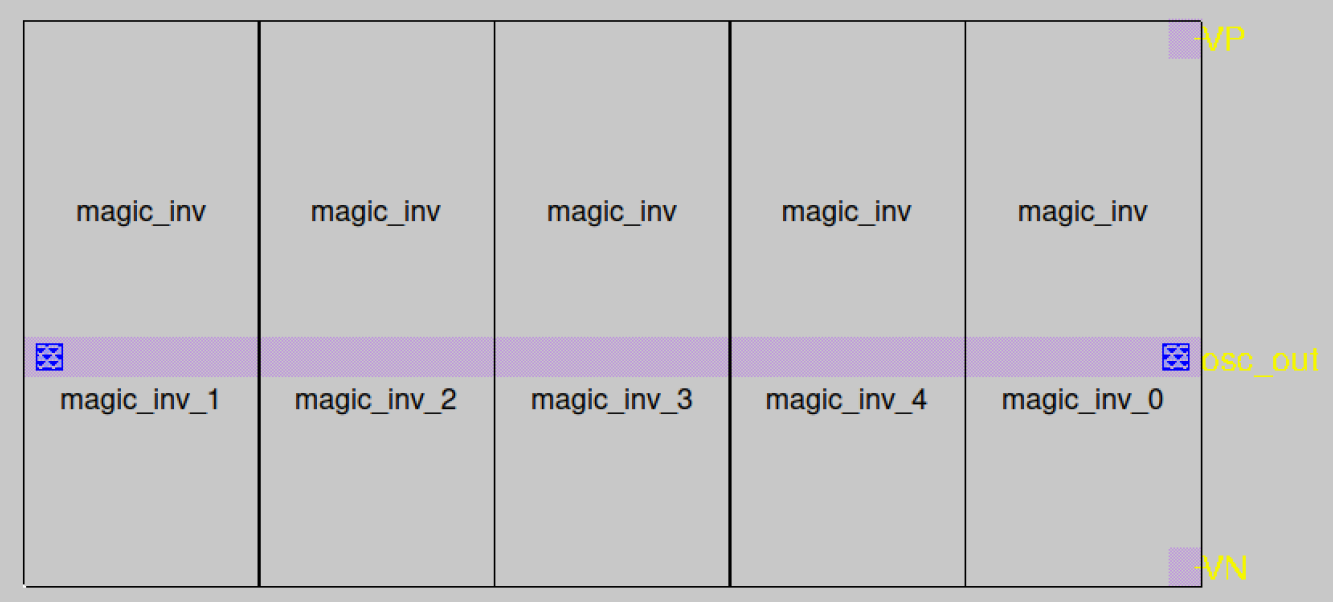

# **2. Layout vs. Schematic**

From within magic extract the LVS spice netlist of the layout:

```
% extract all
% ext2spice lvs
% ext2spice -d
```
The spice netlist generated is magic ring.spice:

\* NGSPICE file created from magic\_ring.ext - technology: sky130A

.subckt magic\_inv A Y VP VN

X0 Y A VN VN sky130\_fd\_pr\_\_nfet\_01v8 ad=4.5e+11p pd=2.9e+06u as=4.5e+11p ps=2.9e+06u w=1e+06u l=150000u X1 Y A VP VP sky130\_fd\_pr\_\_pfet\_01v8 ad=9e+11p pd=4.9e+06u as=9e+11p ps=4.9e+06u w=2e+06u l=150000u .ends

.subckt magic\_ring Xmagic\_inv\_0[0] osc\_out magic\_inv\_0[1]/A VP VN magic\_inv Xmagic\_inv\_0[1] magic\_inv\_0[1]/A magic\_inv\_0[2]/A VP VN magic\_inv Xmagic\_inv\_0[2] magic\_inv\_0[2]/A magic\_inv\_0[3]/A VP VN magic\_inv Xmagic\_inv\_0[3] magic\_inv\_0[3]/A magic\_inv\_0[4]/A VP VN magic\_inv Xmagic\_inv\_0[4] magic\_inv\_0[4]/A osc\_out VP VN magic\_inv .ends

Create the schematic (ring xschem.sch) of the ring oscillator using xschem:

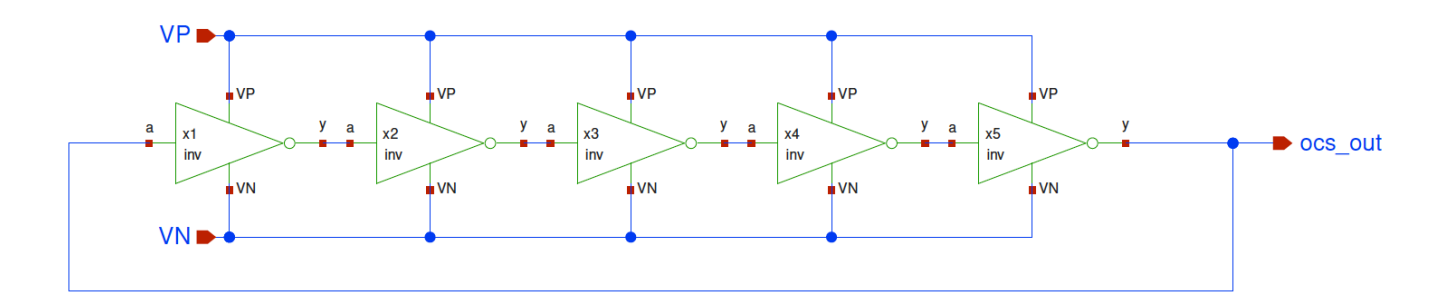

The netlist associated to the schematic is ring xschem.spice:

```
**.subckt ring_xschem VP VN ocs_out
*.ipin VP
*.ipin VN
*.opin ocs_out
x1 ocs_out net4 VP VN inv
x2 net4 net1 VP VN inv
x3 net1 net2 VP VN inv
x4 net2 net3 VP VN inv
x5 net3 ocs_out VP VN inv
**.ends
* expanding symbol: inv.sym # of pins=4
* sym_path: /home/talarico/ihome/ngs406/layout/tutorial_sky130/inv.sym
* sch_path: /home/talarico/ihome/ngs406/layout/tutorial_sky130/inv.sch
.subckt inv a y VP VN
```

```
*.opin y
*.ipin a
*.ipin VP
*.ipin VN
XM1 y a VN VN sky130_fd_pr__nfet_01v8 L=0.15 W=1 nf=1 ad='int((nf+1)/2) * W/nf * 0.29' as='int((nf+2)/2) * W/nf * 0.29'
+ pd='2*int((nf+1)/2) * (W/nf + 0.29)' ps='2*int((nf+2)/2) * (W/nf + 0.29)' nrd='0.29 / W' nrs='0.29 / W'
+ sa=0 sb=0 sd=0 mult=1 m=1
XM2 y a VP VP sky130_fd_pr__pfet_01v8 L=0.15 W=2 nf=1 ad='int((nf+1)/2) * W/nf * 0.29' as='int((nf+2)/2) * W/nf * 0.29'
+ pd='2*int((nf+1)/2) * (W/nf + 0.29)' ps='2*int((nf+2)/2) * (W/nf + 0.29)' nrd='0.29 / W' nrs='0.29 / W'
+ sa=0 sb=0 sd=0 mult=1 m=1
.ends
```
To run the LVS comparison we use the following executable python script LVS.

```
#!/usr/bin/env python3
import os, sys
if len(sys.argv) != 3:
     print(' LVS: you must specify two netlist filenames to compare!')
     sys.exit(1)
os.system('netgen -batch lvs {} {} \
         ~/share/pdk/sky130A/libs.tech/netgen/sky130A_setup.tcl'.format(sys.argv[1], 
sys.argv[2]))
sys.exit(0);
```
Before running LVS we need to prepare the generated netlist magic ring. spice so that the top level circuit is not a subcircuit wrapper. This can be done either by hand:

\* NGSPICE file created from magic\_ring.ext - technology: sky130A \* ... and modified by hand as follows: \* - comment out .subckt for the top level \* - comment out .ends for the top level \* - add .end \* filename: magic\_ring.cir .subckt magic\_inv A Y VP VN X0 Y A VN VN sky130\_fd\_pr\_\_nfet\_01v8 ad=4.5e+11p pd=2.9e+06u as=4.5e+11p ps=2.9e+06u w=1e+06u l=150000u X1 Y A VP VP sky130\_fd\_pr\_\_pfet\_01v8 ad=9e+11p pd=4.9e+06u as=9e+11p ps=4.9e+06u w=2e+06u l=150000u .ends \* .subckt magic\_ring Xmagic\_inv\_0[0] osc\_out magic\_inv\_0[1]/A VP VN magic\_inv Xmagic\_inv\_0[1] magic\_inv\_0[1]/A magic\_inv\_0[2]/A VP VN magic\_inv Xmagic\_inv\_0[2] magic\_inv\_0[2]/A magic\_inv\_0[3]/A VP VN magic\_inv Xmagic\_inv\_0[3] magic\_inv\_0[3]/A magic\_inv\_0[4]/A VP VN magic\_inv Xmagic\_inv\_0[4] magic\_inv\_0[4]/A osc\_out VP VN magic\_inv \* .ends .end

```
LVS magic ring.cir ring xschem.spice
...
Circuit 1 contains 10 devices, Circuit 2 contains 10 devices.
Circuit 1 contains 7 nets, Circuit 2 contains 7 nets.
...
Circuits match correctly.
Result: Circuits match uniquely.
...
```
or it can be done automatically by setting up ext2spice with the option subcircuit top off

```
% extract all
% ext2spice lvs
% ext2spice subcircuit top off
% ext2spice
```
This way magic ring.spice is already in the desired format to run LVS.

```
* NGSPICE file created from magic_ring.ext - technology: sky130A
```
.subckt magic\_inv A Y VP VN X0 Y A VN VN sky130\_fd\_pr\_\_nfet\_01v8 ad=4.5e+11p pd=2.9e+06u as=4.5e+11p ps=2.9e+06u w=1e+06u l=150000u X1 Y A VP VP sky130\_fd\_pr\_\_pfet\_01v8 ad=9e+11p pd=4.9e+06u as=9e+11p ps=4.9e+06u w=2e+06u l=150000u .ends

\* Top level circuit magic\_ring

```
Xmagic_inv_0[0] osc_out magic_inv_0[1]/A VP VN magic_inv
Xmagic_inv_0[1] magic_inv_0[1]/A magic_inv_0[2]/A VP VN magic_inv
Xmagic_inv_0[2] magic_inv_0[2]/A magic_inv_0[3]/A VP VN magic_inv
Xmagic_inv_0[3] magic_inv_0[3]/A magic_inv_0[4]/A VP VN magic_inv
Xmagic_inv_0[4] magic_inv_0[4]/A osc_out VP VN magic_inv
.end
```
LVS magic ring.spice ring xschem.spice

```
...
Circuit 1 contains 10 devices, Circuit 2 contains 10 devices.
Circuit 1 contains 7 nets, Circuit 2 contains 7 nets.
...
Circuits match correctly.
Result: Circuits match uniquely.
...
```
# **3. Simulation of the magic netlist (w/o parasitic extraction)**

Create a testbench tb\_magic\_ring.sp:

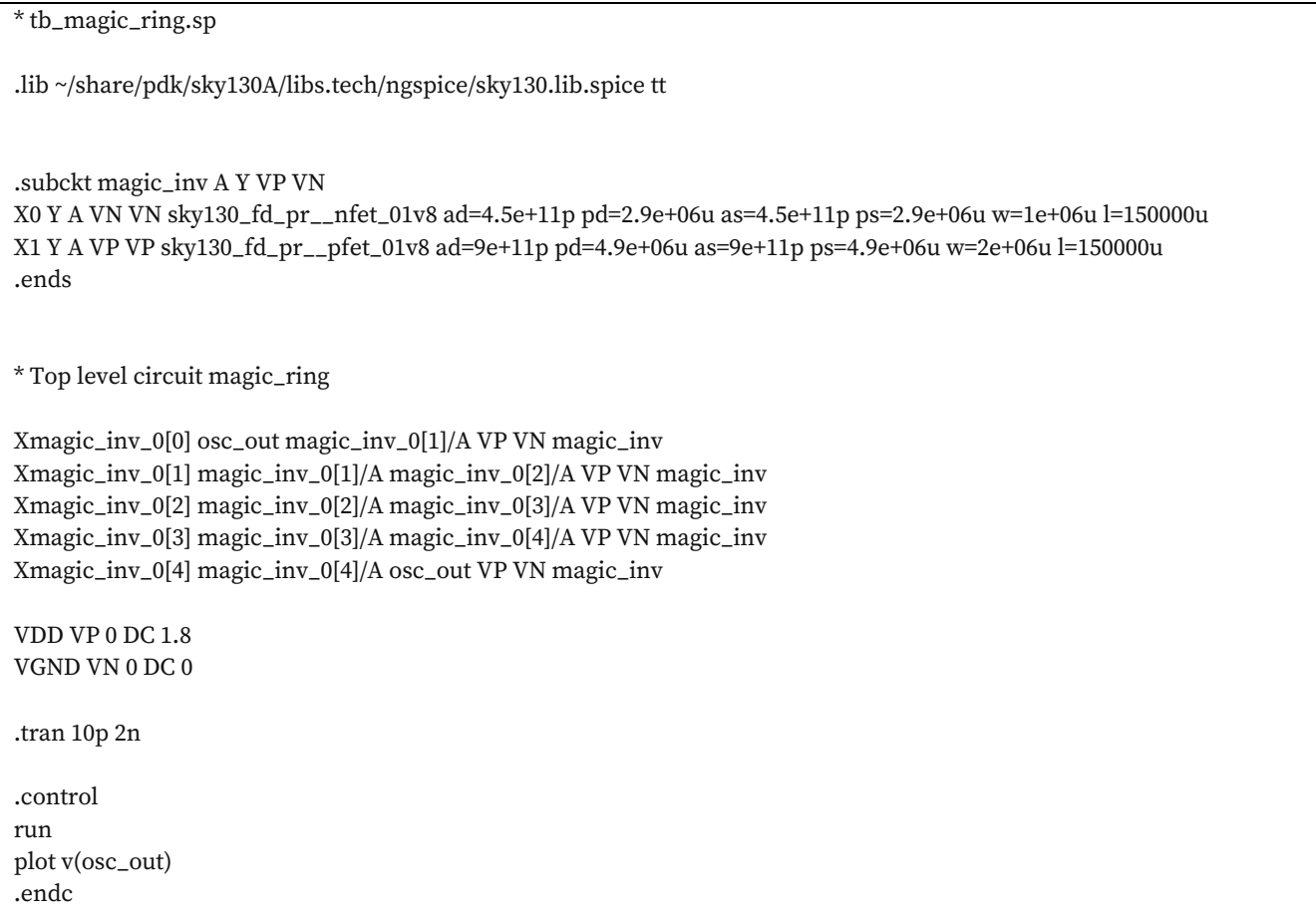

### Run the simulation:

ngspice tb\_magic\_ring.sp

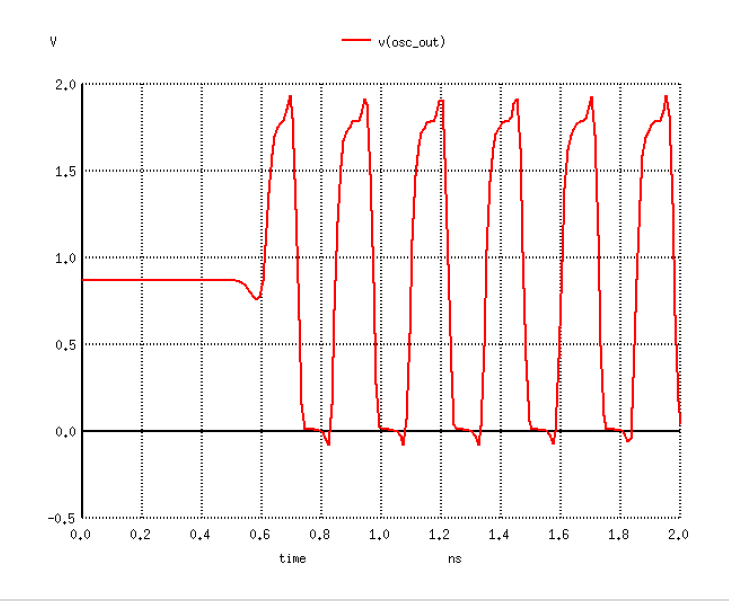

# **4. Useful commands in box tool mode**

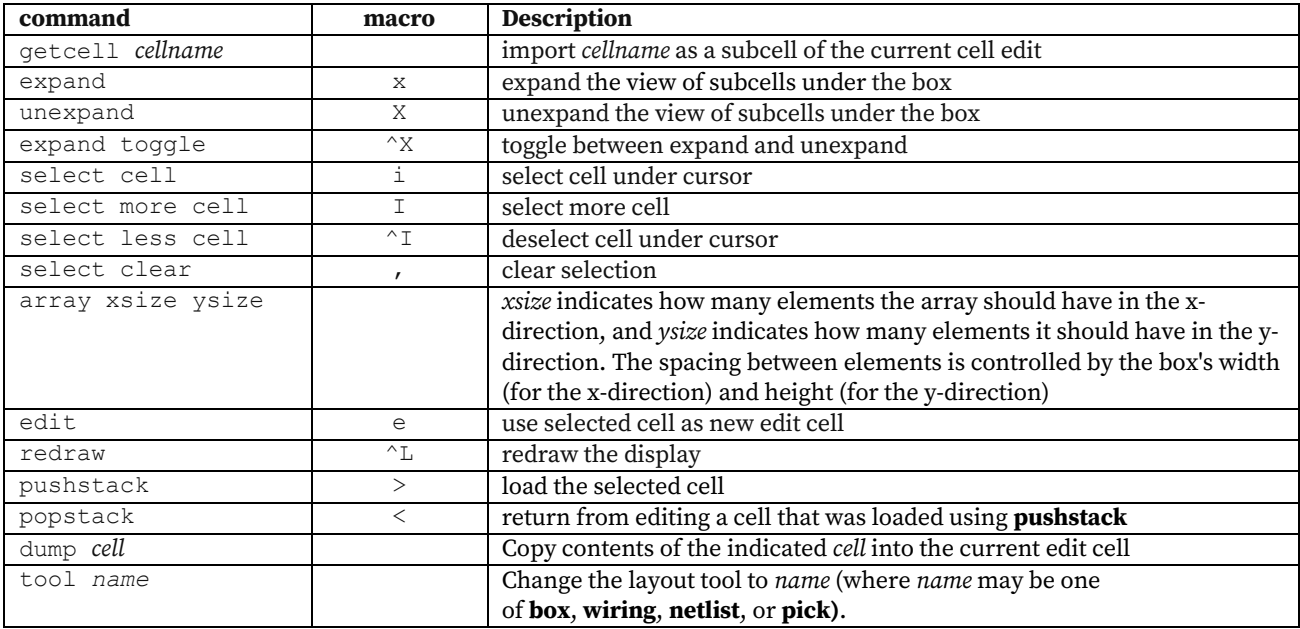

### **5. Final Ruminations**

Interconnections between layers can also be done using the wiring tool.

Using the box tool, select the box from which you want to start the wire and paint it of the desired material:

```
paint metal1
```
Switch from the box tool to the wiring tool.

```
% tool wiring
```
In wiring tool mode the cursor is an arrow rather than a crosshair as it is in box tool mode.

To select the starting material, left click on it. To draw the wire, drag the mouse. To change the direction of the wiring left click. To switch the wiring layer, use shift-left-click to go up one layer or shift-right-click to go down one layer. Shift-left click and shift-right click automatically add the correct contact between the two layers under the cursor. Once you are done wiring to get out of the dragging mode right-click.

### **6. Useful commands in wiring tool mode**

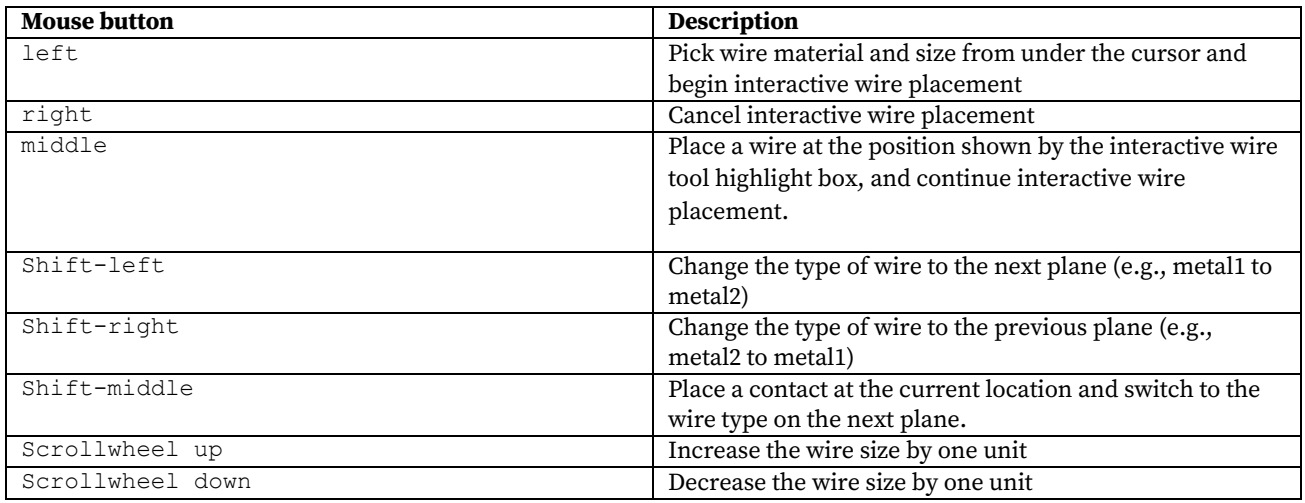

# References:

- [1] Magic VLSI user's guide (Tim Edwards) http://opencircuitdesign.com/magic/userguide.html
- [2] CMOS Inverter VTC and Transient Simulation Tutorial Using Xschem and Ngspice (Bradley A. Minch, @bminch) https://www.youtube.com/watch?v=bm3l21ExLOY
- [3] Creating a Hierarchical Schematic in Xschem (Bradley A. Minch) https://www.youtube.com/watch?v=BpPP2hE\_eK8
- [4] Creating a Hierarchical Layout in Magic Using the SKY130 PDK (Bradley A. Minch) https://www.youtube.com/watch?v=RPppaGdjbj0
- [5] Layout Versus Schematic Tutorial Using Netgen Part 1 (Bradley A. Minch) https://www.youtube.com/watch?v=NCaNF4EunYU&t=134s
- [6] Layout Versus Schematic Tutorial Using Netgen Part 2 (Bradley A. Minch) https://www.youtube.com/watch?v=\_xsZbaTBEEA&t=41s
- [7] Magic Tutorial #1 Highlight of Magic Features (e-fabless) https://www.youtube.com/watch?v=ORw5OaY33A4&t=285s
- [8] Magic Tutorial  $#2 Using cells$ , copy, move and wiring (e-fabless) https://www.youtube.com/watch?v=NUahmUtY814